# 在CNDP部署中对基于RCM的AIO服务器进行 RMA的步骤

# 目录

简介 先决条件 要求 使用的组件 了解RCM IP方案 备份过程 备份配置 预检程序 预检AIO 预检输出示例 执行过程 关闭AIO节点之前在RCM上执行的步骤 关闭AIO节点之前在Kubernetes节点上执行的步骤 服务器维护过程 Kubernetes恢复程序 在AIO节点上Kubernetes节点通电时执行的步骤 **RCM恢复过程** 在CEE和RCM Ops-Center上执行步骤以恢复应用程序 验证过程

# 简介

本文档介绍在云本地部署平台(CNDP)中为任何硬件问题或维护相关活动部署基于冗余配置管理器 (RCM)的一体化(AIO)服务器提供退货授权(RMA)的详细过程。

# 先决条件

## 要求

Cisco 建议您了解以下主题:

- $\cdot$  RCM
- 库贝内特斯

# 使用的组件

本文档中的信息基于RCM版本 — rcm.2021.02.1.i18

本文档中的信息都是基于特定实验室环境中的设备编写的。本文档中使用的所有设备最初均采用原

始(默认)配置。如果您的网络处于活动状态,请确保您了解所有命令的潜在影响。

#### 了解RCM IP方案

本文档说明了RCM设计,该设计包括两个AIO节点,两个RCM Opscenter,一个RCM CEE,每个 AIO节点。

本文中RMA的目标RCM AIO节点是AIO-1(AI0301),它包含处于PRIMARY状态的RCM操作器。

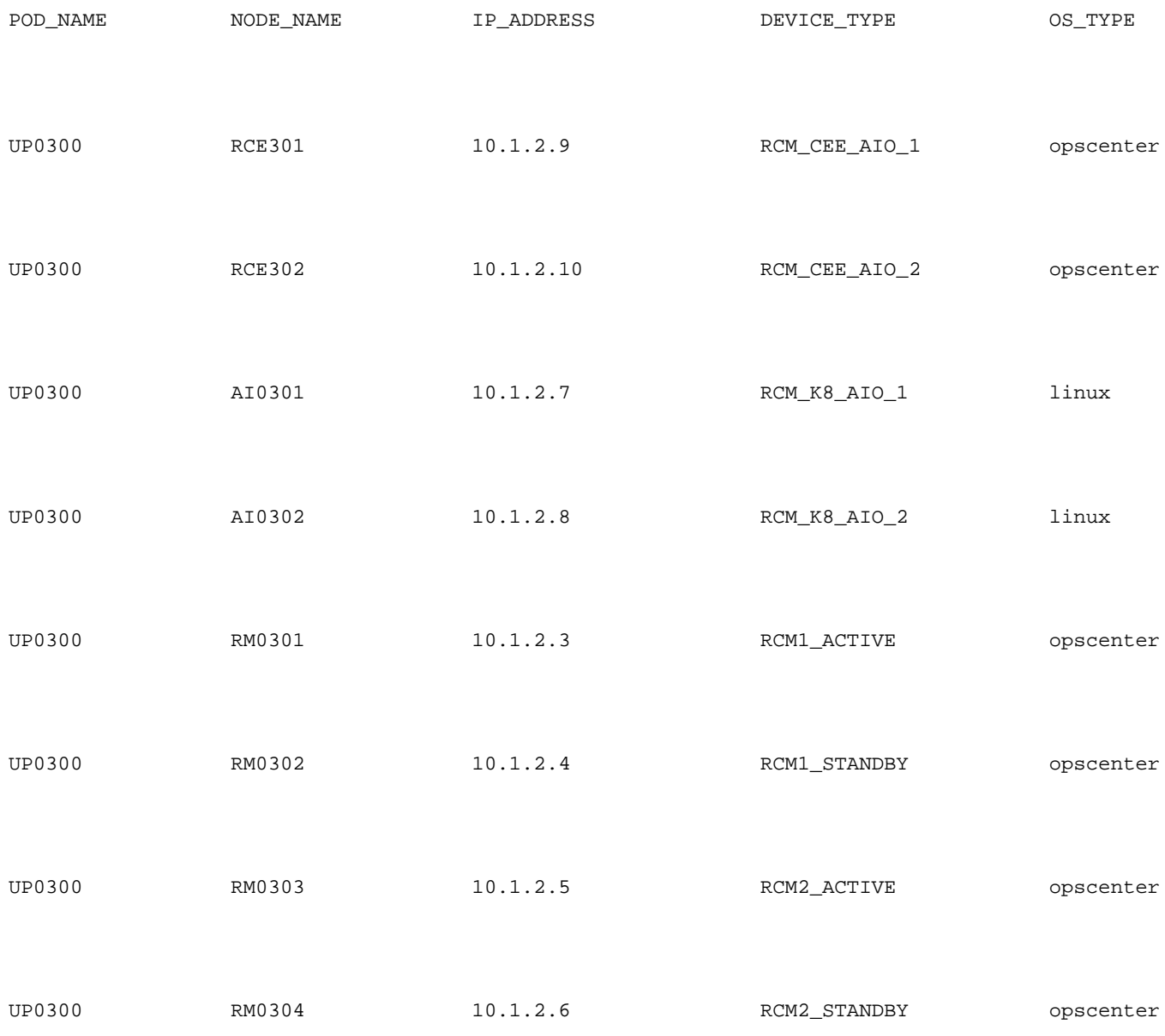

# 备份过程

### 备份配置

首先,从目标AIO节点上运行的RCM运算机收集运行配置的配置备份。

# show running-config | nomore 从在目标AIO节点上运行的RCM CEE计算机收集运行配置。

# show running-config | nomore

## 预检程序

预检AIO

从两个AIO节点收集命令输出,并验证所有Pod是否都处于运行状态。

# kubectl get ns # kubectl get pods -A -o wide

#### 预检输出示例

请注意,AIO-1节点上运行了两台RCM机和一个RCM CEE机箱

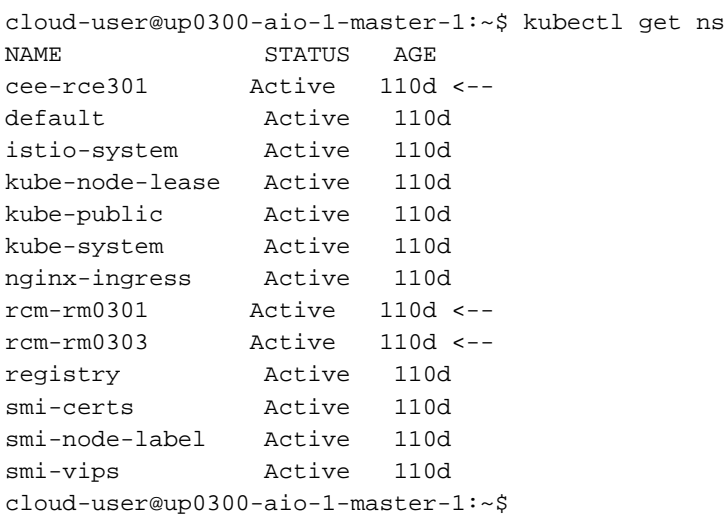

#### 登录AIO-1的RCM操作中心并验证状态。

[up0300-aio-1/rm0301] rcm# rcm show-status message : {"status":[" Fri Oct 29 07:21:11 UTC 2021 : State is MASTER"]} [up0300-aio-1/rm0301] rcm#

[up0300-aio-1/rm0303] rcm# rcm show-status message : {"status":[" Fri Oct 29 07:22:18 UTC 2021 : State is MASTER"]} [up0300-aio-1/rm0303] rcm#

#### 在AIO-2节点上重复相同的步骤,其他两个RCM运算器对应于AIO-1节点。

cloud-user@up0300-aio-2-master-1:~\$ kubectl get ns

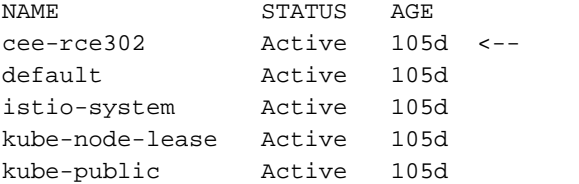

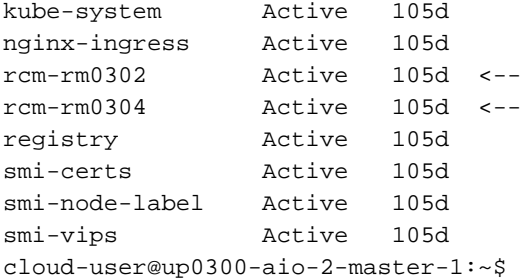

#### 登录AIO-2的RCM操作中心并验证状态。

[up0300-aio-2/rm0302] rcm# rcm show-status message : {"status":[" Fri Oct 29 09:32:54 UTC 2021 : State is BACKUP"]} [up0300-aio-2/rm0302] rcm#

[up0300-aio-2/rm0304] rcm# rcm show-status message : {"status":[" Fri Oct 29 09:33:51 UTC 2021 : State is BACKUP"]} [up0300-aio-2/rm0304] rcm#

### 关闭AIO节点之前在RCM上执行的步骤

# 执行过程

1. 由于AIO-1上的RCM都是MASTER,因此您可以将它们迁移到BACKUP。 a.为此,在关闭AIO-1服务器之前,**必须在**Active RCM上执行rcm migrate primary命令。

[up0300-aio-1/rm0301] rcm# rcm migrate primary

[up0300-aio-1/rm0303] rcm# rcm migrate primary b.验证AIO-1上的状态现在是BACKUP。

[up0300-aio-1/rm0301] rcm# rcm show-status

[up0300-aio-1/rm0303] rcm# rcm show-status c.验证AIO-2上的状态现在为MASTER,并确保它们为MASTER。

[up0300-aio-1/rm0302] rcm# rcm show-status

[up0300-aio-1/rm0304] rcm# rcm show-status d.在rm0301和rm0303上执行RCM关闭。

[up0300-aio-2/rm0301] rcm# config Entering configuration mode terminal [up0300-aio-2/rm0301] rcm(config)# system mode shutdown [up0300-aio-1/rce301] rcm(config)# commit comment <CRNUMBER>

[up0300-aio-2/rm0303] rcm# config Entering configuration mode terminal [up0300-aio-2/rm0303] rcm(config)# system mode shutdown [up0300-aio-1/rce303] rcm(config)# commit comment <CRNUMBER> 2.我们还必须关闭在AIO-1上运行的CEE操作,即使用的命令。

[up0300-aio-1/rce301] cee# config Entering configuration mode terminal [up0300-aio-1/rce301] cee(config)# system mode shutdown [up0300-aio-1/rce301] cee(config)# commit comment <CRNUMBER> [up0300-aio-1/rce301] cee(config)# exit

等待几分钟,然后检查系统显示0.0%。

[up0300-aio-1/rce301] cee# show system 3.验证RCM和CEE命名空间是否没有可配置的命名空间,但文档、smart-agent、ops-center-rcm和 ops-center-cee pod除外

# kubectl get pods -n rcm-rm0301 -o wide # kubectl get pods -n rcm-rm0303 -o wide # kubectl get pods -n cee-rce302 -o wide

#### 关闭AIO节点之前在Kubernetes节点上执行的步骤

耗尽Kubernetes节点,使关联的Pod和服务正常终止。调度程序将不再选择此Kubernetes节点并从 该节点中逐出pod。请一次耗尽一个节点。

#### 登录SMI集群管理器。

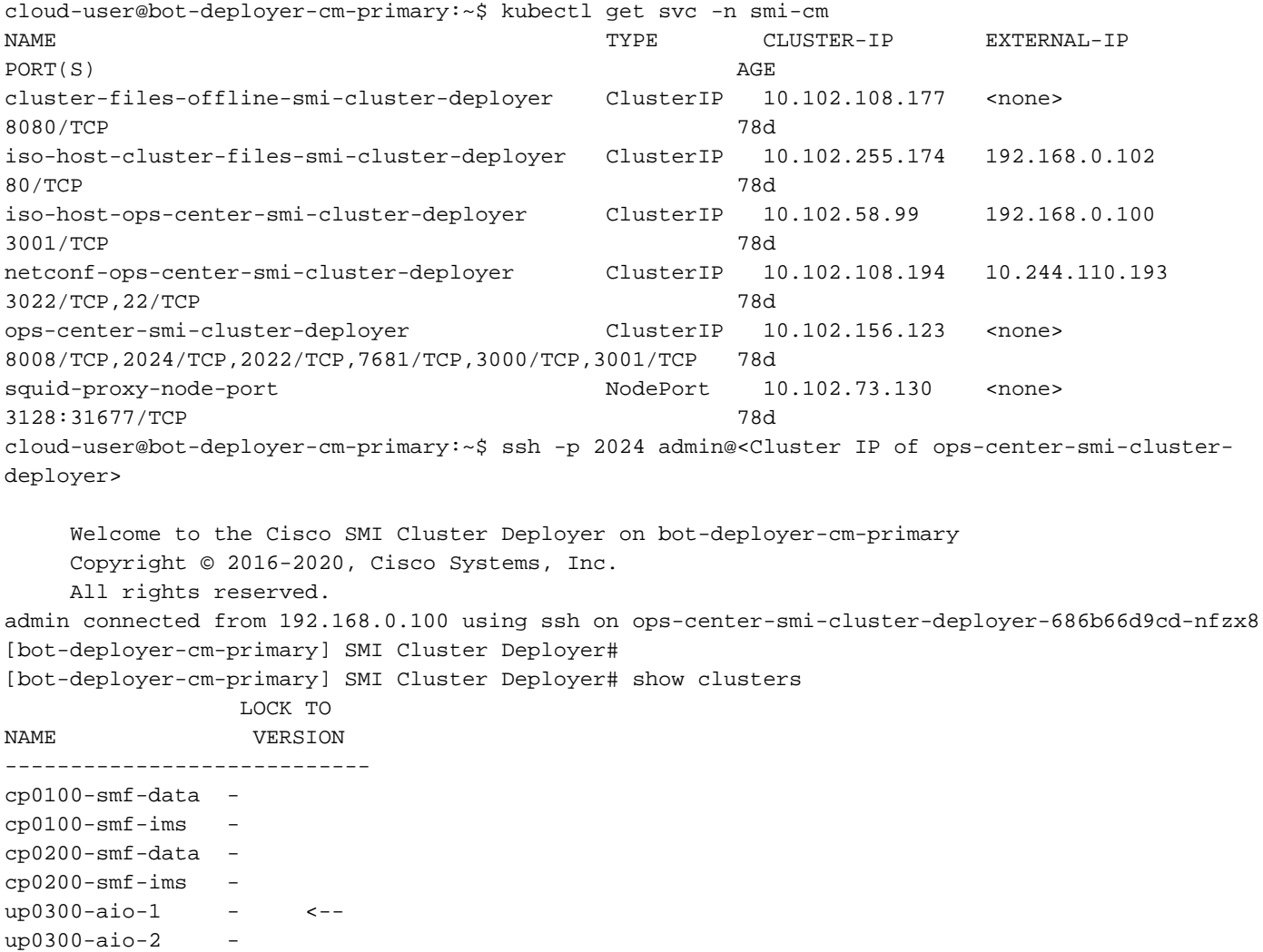

[installer-master] SMI Cluster Deployer# clusters kali-stacked nodes cmts-worker1-1 actions sync logs Example Cluster Name: kali-stacked Example WorkerNode: cmts-worker1 logs 2020-10-06 20:01:48.023 DEBUG cluster\_sync.kali-stacked.cmts-worker1: Cluster name: kalistacked 2020-10-06 20:01:48.024 DEBUG cluster\_sync.kali-stacked.cmts-worker1: Node name: cmts-worker1 2020-10-06 20:01:48.024 DEBUG cluster\_sync.kali-stacked.cmts-worker1: debug: false 2020-10-06 20:01:48.024 DEBUG cluster\_sync.kali-stacked.cmts-worker1: remove\_node: true PLAY [Check required variables] \*\*\*\*\*\*\*\*\*\*\*\*\*\*\*\*\*\*\*\*\*\*\*\*\*\*\*\*\*\*\*\*\*\*\*\*\*\*\*\*\*\*\*\*\*\*\*\* TASK [Gathering Facts] \*\*\*\*\*\*\*\*\*\*\*\*\*\*\*\*\*\*\*\*\*\*\*\*\*\*\*\*\*\*\*\*\*\*\*\*\*\*\*\*\*\*\*\*\*\*\*\*\*\*\*\*\*\*\*\*\* Tuesday 06 October 2020 20:01:48 +0000 (0:00:00.017) 0:00:00.017 \*\*\*\*\*\*\* ok: [master3] ok: [master1] ok: [cmts-worker1] ok: [cmts-worker3] ok: [cmts-worker2] ok: [master2] TASK [Check node\_name] \*\*\*\*\*\*\*\*\*\*\*\*\*\*\*\*\*\*\*\*\*\*\*\*\*\*\*\*\*\*\*\*\*\*\*\*\*\*\*\*\*\*\*\*\*\*\*\*\*\*\*\*\*\*\*\*\* Tuesday 06 October 2020 20:01:50 +0000 (0:00:02.432) 0:00:02.450 \*\*\*\*\*\*\* skipping: [master1] skipping: [master2] skipping: [master3] skipping: [cmts-worker1] skipping: [cmts-worker2] skipping: [cmts-worker3] PLAY [Wait for ready and ensure uncordoned] \*\*\*\*\*\*\*\*\*\*\*\*\*\*\*\*\*\*\*\*\*\*\*\*\*\*\*\*\*\*\*\*\*\*\*\* TASK [Cordon and drain node] \*\*\*\*\*\*\*\*\*\*\*\*\*\*\*\*\*\*\*\*\*\*\*\*\*\*\*\*\*\*\*\*\*\*\*\*\*\*\*\*\*\*\*\*\*\*\*\*\*\*\*

#### 群集同步日志的输出示例:

sync This would run sync. Are you sure? [no,yes] yes message accepted [bot-deployer-cm-primary] SMI Cluster Deployer# clusters up0300-aio-1 nodes master-1 actions sync logs

[bot-deployer-cm-primary] SMI Cluster Deployer# clusters up0300-aio-1 nodes master-1 actions

#### 运行群集同步并监控同步操作的日志:

```
[bot-deployer-cm-primary] SMI Cluster Deployer# config
Entering configuration mode terminal
[bot-deployer-cm-primary] SMI Cluster Deployer(config)# clusters up0300-aio-1
[bot-deployer-cm-primary] SMI Cluster Deployer(config-clusters-up0300-aio-1)# nodes master-1
[bot-deployer-cm-primary] SMI Cluster Deployer(config-nodes-master1)# maintenance true
[bot-deployer-cm-primary] SMI Cluster Deployer(config-nodes-master1)# commit
Commit complete.
[bot-deployer-cm-primary] SMI Cluster Deployer(config-nodes-master1)# end
```
# 将主节点1标记为维护模式:

message accepted

yes

[bot-deployer-cm-primary] SMI Cluster Deployer# clusters up0300-aio-1 nodes master-1 actions sync drain remove-node true This would run drain on the node, disrupting pods running on the node. Are you sure? [no,yes]

#### $up0300-upf-ims$ 耗尽主节点:

up0300-upf-data -

Tuesday 06 October 2020 20:01:51 +0000 (0:00:00.144) 0:00:02.594 \*\*\*\*\*\*\* skipping: [master1] skipping: [master2] skipping: [master3] skipping: [cmts-worker2] skipping: [cmts-worker3] TASK [upgrade/cordon : Cordon/Drain/Delete node] \*\*\*\*\*\*\*\*\*\*\*\*\*\*\*\*\*\*\*\*\*\*\*\*\*\*\*\*\*\*\* Tuesday 06 October 2020 20:01:51 +0000 (0:00:00.205) 0:00:02.800 \*\*\*\*\*\*\* changed: [cmts-worker1 -> 172.22.18.107] PLAY RECAP \*\*\*\*\*\*\*\*\*\*\*\*\*\*\*\*\*\*\*\*\*\*\*\*\*\*\*\*\*\*\*\*\*\*\*\*\*\*\*\*\*\*\*\*\*\*\*\*\*\*\*\*\*\*\*\*\*\*\*\*\*\*\*\*\*\*\*\*\* cmts-worker1 : ok=2 changed=1 unreachable=0 failed=0 skipped=1 rescued=0 ignored=0 cmts-worker2 : ok=1 changed=0 unreachable=0 failed=0 skipped=2 rescued=0 ignored=0 cmts-worker3 : ok=1 changed=0 unreachable=0 failed=0 skipped=2 rescued=0 ignored=0 master1 : ok=1 changed=0 unreachable=0 failed=0 skipped=2 rescued=0 ignored=0 master2 : ok=1 changed=0 unreachable=0 failed=0 skipped=2 rescued=0 ignored=0 master3 : ok=1 changed=0 unreachable=0 failed=0 skipped=2 rescued=0 ignored=0 Tuesday 06 October 2020 20:02:29 +0000 (0:00:38.679) 0:00:41.479 \*\*\*\*\*\*\* =============================================================================== 2020-10-06 20:02:30.057 DEBUG cluster\_sync.kali-stacked.cmts-worker1: Cluster sync successful 2020-10-06 20:02:30.058 DEBUG cluster\_sync.kali-stacked.cmts-worker1: Ansible sync done 2020-10-06 0:02:30.058 INFO cluster\_sync.kali-stacked.cmts-worker1: \_sync finished. Opening lock

# 服务器维护过程

从CIMC正常关闭服务器电源。继续执行硬件MoP中定义的与硬件相关的维护活动,并确保在服务 器通电后通过所有运行状况检查。

注意:本文未介绍服务器的硬件或维护活动MoP,因为它们与问题陈述不同

# Kubernetes恢复程序

## 在AIO节点上Kubernetes节点通电时执行的步骤

登录SMI集群管理器:

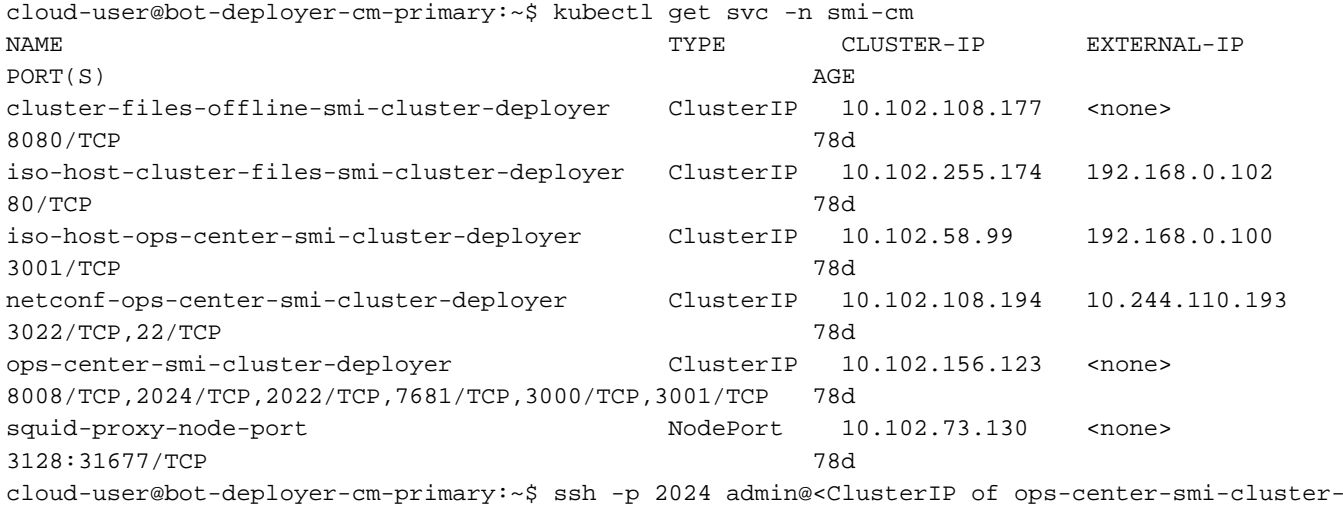

# 在CEE和RCM Ops-Center上执行步骤以恢复应用程序

[installer-] SMI Cluster Deployer# clusters kali-stacked actions k8s cluster-status pods-desired-count 67 pods-ready-count 67 pods-desired-are-ready true etcd-healthy true all-ok true

#### [bot-deployer-cm-primary] SMI Cluster Deployer# clusters up0300-aio-1 actions k8s cluster-status 示例输出:

sync logs 检查AIO-1主机的集群状态。

[bot-deployer-cm-primary] SMI Cluster Deployer# clusters up0100-aio-1 nodes master-1 actions

**RCM恢复过程** 

[bot-deployer-cm-primary] SMI Cluster Deployer# clusters up0100-aio-1 nodes master-1 actions sync run debug true This would run sync. Are you sure? [no,yes] yes message accepted 监控同步操作的日志。

#### 使用群集同步操作恢复主节点Pod和服务。

[bot-deployer-cm-primary] SMI Cluster Deployer# config Entering configuration mode terminal [bot-deployer-cm-primary] SMI Cluster Deployer(config)# clusters up0300-aio-1 [bot-deployer-cm-primary] SMI Cluster Deployer(config-clusters-up0300-aio-1)# nodes master-1 [bot-deployer-cm-primary] SMI Cluster Deployer(config-nodes-master-1)# maintenance false [bot-deployer-cm-primary] SMI Cluster Deployer(config-nodes-master-1)# commit Commit complete. [bot-deployer-cm-primary] SMI Cluster Deployer(config-nodes-master-1)# end

#### $up0300-upf-ims$ 关闭要重新添加到集群的主1的维护标志。

deployer> Welcome to the Cisco SMI Cluster Deployer on bot-deployer-cm-primary Copyright © 2016-2020, Cisco Systems, Inc. All rights reserved. admin connected from 192.168.0.100 using ssh on ops-center-smi-cluster-deployer-686b66d9cd-nfzx8 [bot-deployer-cm-primary] SMI Cluster Deployer# [bot-deployer-cm-primary] SMI Cluster Deployer# show clusters LOCK TO NAME VERSION ----------------------------  $CD0100$ -smf-data  $cp0100$ - $smf$ -ims  $cp0200$ -smf-data  $cp0200$ -smf-ims up0300-aio-1 - <-  $up0300-aio-2$ up0300-upf-data -

将CEE opscenter和RCM opscenter更新为运行模式。

配置rce301的运行模式。

[up0300-aio-1/rce301] cee# config [up0300-aio-1/rce301] cee(config)# commit comment <CRNUMBER>

Entering configuration mode terminal [up0300-aio-1/rce301] cee(config)# system mode running [up0300-aio-1/rce301] cee(config)# exit

[up0300-aio-1/rce301] cee# show system 配置rm0301的运行模式。

[up0300-aio-2/rm0301] rcm(config)# system mode running

[up0300-aio-2/rm0303] rcm(config)# system mode running

[up0300-aio-1/rce303] rcm(config)# commit comment <CRNUMBER>

使用这些命令验证两个AIO节点上的Pod都处于UP和Running状态。

[up0300-aio-1/rce301] rcm(config)# commit comment <CRNUMBER>

[up0300-aio-2/rm0301] rcm# config Entering configuration mode terminal

等待几分钟,验证系统是否为100.0%。

[up0300-aio-1/rm0301] cee# show system

[up0300-aio-2/rm0303] rcm# config Entering configuration mode terminal

等待几分钟,检查系统为100.0%。

[up0300-aio-1/rm0303] cee# show system

配置rm0303的运行模式。

等待几分钟,检查系统为100.0%。

on AIO nodes: kubectl get ns kubectl get pods -A -o wide

on RCM ops-centers: rcm show-status

验证过程